## **Adding Wikidata entries**

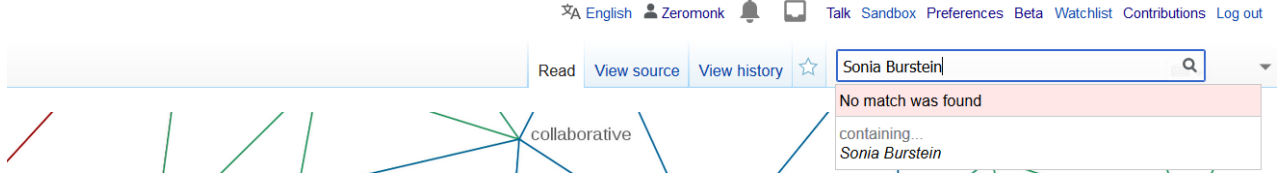

To create a new page, first search for the person/place/thing to see if it already exists.

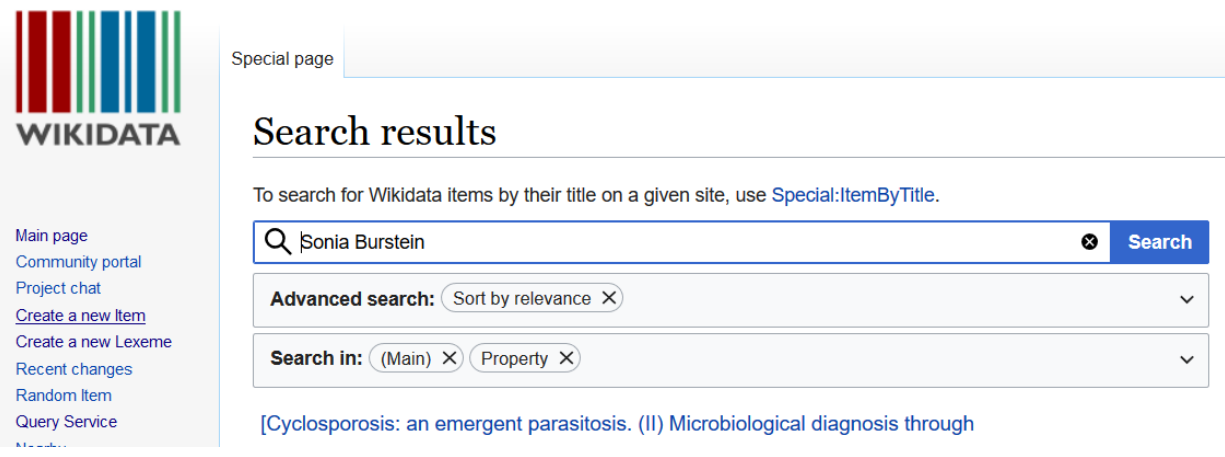

Take a look at the results, and if your person/place/thing doesn't come up you can click on "Create a new item" in the left bar.

Special page

## Create a new Item

Please make sure that the item you want to create complies with our notability policy and that it doesn't already exist.

If you want to create an item about a living person, be mindful of their privacy.

We appreciate it if you create a label and a description for all of your new items.

The first letter of your label should only be capitalized if it is a proper noun (Q147276), and your description should not be phrased as a sentence. To create a new lexeme, please use Special:NewLexeme.

By clicking "Create", you agree to the terms of use, and you irrevocably agree to release your contribution under the Creative Commons CC0 License.

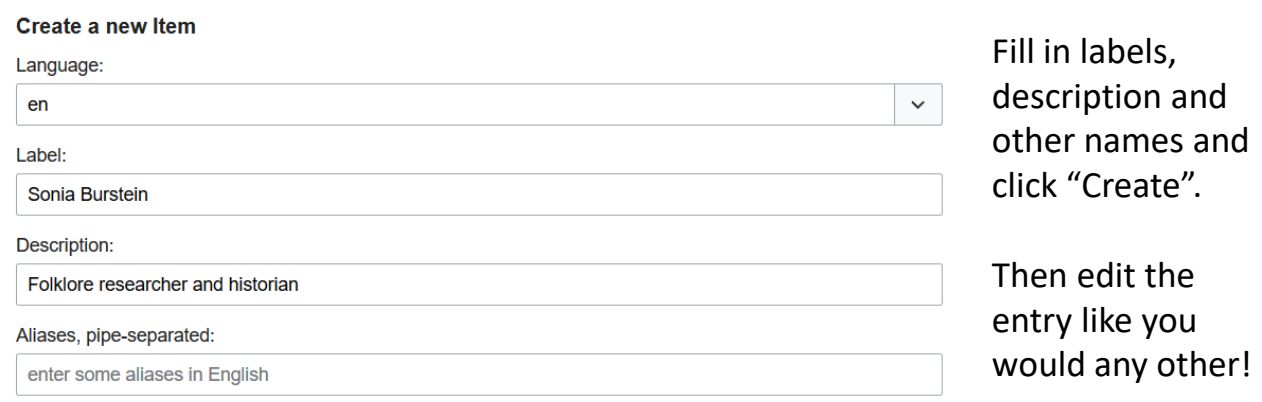

**Create**